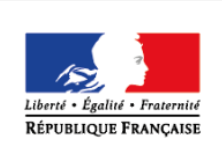

**MINISTÈRE** DE L'ÉDUCATION NATIONALE ET DE LA JEUNESSE

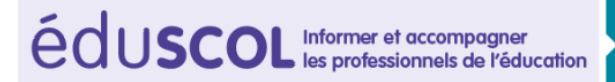

# > PHYSIQUE-CHIMIE

## **La relation mathématique entre poids, masse et intensité de la pesanteur**

**CYCLES** 

### **THÉMATIQUE**

Forces.

### **CONCEPT OU NOTION ABORDÉ**

Relation mathématique entre le poids d'un corps, sa masse et l'intensité de la pesanteur.

### **OBJECTIFS DE FORMATION**

- Réinvestir la relation mathématique reliant le poids, la masse et l'intensité de pesanteur.
- Observer et comprendre l'influence de l'intensité de pesanteur sur objet suspendu à un ressort.

### **Introduction**

Consulter la page éduscol associée au thème « [Programmer en physique-chimie](http://eduscol.education.fr/cid129214/recherche-et-innovation-en-physique-chimie.html) ».

### **Présentation des activités**

Les élèves complètent un programme simulant le déplacement d'un objet suspendu à un ressort sur Terre et sur Mars afin de faire réinvestir l'expression mathématique *P = m x g* vue en classe et faire comprendre aux élèves l'influence de l'intensité de pesanteur.

### **Activité 1 : simulation**

Il s'agit de simuler l'allongement du ressort sur Terre et sur Mars en intégrant dans un bloc l'expression littérale *P* = *m* x *g*, puis *m = P / g* afin de visualiser l'effet sur la valeur du poids du corps et donc sur l'allongement du ressort :

- de la masse du corps ;
- de l'intensité de la pesanteur au lieu considéré.

Pistes de validation et d'expérimentation

Vérifier la validité de la simulation en la testant avec une valeur nulle de la masse ou en comparant l'effet de valeurs de masses suspendues ou de valeurs d'intensités de pesanteur de plus en plus grandes.

### **LOGICIELS UTILISÉS**

- **Scratch**
- Tableur (LibreOffice CALC)

### **COMPÉTENCES INFORMATIQUES TRAVAILLÉES**

- Définir des paramètres numériques.
- Réaliser des calculs simples
- Utiliser des instructions conditionnelles.
- Afficher du texte.

### **Exemples de contextualisation**

La contextualisation choisie est relative à la variation du poids d'objets en équilibre suspendus à un ressort sur Terre et sur Mars.

Cette étude peut être adaptée en considérant un astronaute sur Terre et sur la Lune.

Remarque : D'autres situations utilisant des notions de proportionnalités, dans d'autres thématiques, peuvent être envisagée comme par exemple :

- la loi d'Ohm en électricité : variation de l'éclat d'une lampe en faisant varier tension, intensité et résistance ;
- la relation entre puissance et énergie : calculs de consommation d'énergie électrique en faisant varier la durée et la puissance nominale ;
- étude de l'influence de la vitesse et de la masse sur l'énergie cinétique d'un objet en translation.

### **De la situation physique au traitement numérique**

On modélise une situation d'équilibre d'un objet suspendu à un ressort à la surface d'une planète. L'objet est soumis à son poids exercé par la planète et à la force de rappel exercée par le ressort. La force de rappel est modélisée par la loi de Hooke (allongement linéaire). Le poids est évalué par la relation *P = m.g*.

### **Ce que les élèves doivent retenir**

La simulation permet de montrer que l'allongement du ressort à l'extrémité de laquelle est suspendu un objet de masse m sera plus important sur Terre que sur Mars car l'intensité de pesanteur sur la planète Terre est plus élevée que l'intensité de pesanteur sur la planète Mars.

Le poids d'un objet dépend de sa masse et de l'intensité de la pesanteur et donc du lieu où il se trouve.

L'activité permet de différencier les grandeurs poids, masse et intensité de la pesanteur. Cette activité utilise la relation littérale  $P = m \cdot q$  pour extraire m.

### **Activité 1 : simulation**

Les énoncés suivants n'ont pas vocation à être modélisants. Il s'agit de propositions visant à illustrer la situation d'apprentissage, qu'il convient d'ajuster en fonction de sa place dans la progression et dans la séquence pédagogique, du niveau de maîtrise par les élèves de l'outil informatique choisi, etc.

### **Exemples de consignes pour les élèves avec Scratch**

### **Programmation (compétence Réaliser)**

- 1. Compléter le programme de simulation de l'allongement du ressort présentant dans le dossier « [Poids et masse avec Scratch](http://cache.media.education.gouv.fr/file/Programmer_en_physique-chimie/34/2/relation_poids_masse_Scratch_1040342.zip) ». Pour cela, compléter le script de l'arrière plan Scène afin d'exprimer le poids de l'objet sur Terre et sur Mars.
- 2. On souhaite que le programme propose à l'utilisateur de renseigner la valeur de la masse que devrait posséder un autre objet pour que l'allongement du ressort sur Mars soit égal à celui du ressort sur la Terre. Le programme permettra de valider la réponse. Écrire le script nécessaire sur le lutin b2.

### **Expérimentation numérique et validation de la programmation (compétence Valider)**

L'élève renseigne la valeur de la masse que devrait posséder l'objet sur Mars pour que l'allongement du ressort soit le même que l'allongement du ressort sur Terre. Pour cela, le poids de l'objet doit être le même sur la planète Terre et sur la planète Mars. L'élève devra utiliser la relation mathématique  $m = P/q$ .

Lorsque les poids des objets sur Terre et sur Mars sont identiques, le programme valide la réponse de l'opérateur.

#### **Conclusion (compétence Communiquer)**

L'élève peut conclure que l'allongement du ressort à l'extrémité de laquelle est accroché l'objet est lié son poids. Cette force est une action gravitationnelle exercée sur ce corps par l'astre sur lequel il se trouve.

### **Exemples de consignes pour les élèves avec un tableur (LibreOffice)**

### **Programmation (compétence Réaliser)**

Compléter le programme simulant l'allongement du ressort présent dans le fichier « [poids et masse](http://cache.media.education.gouv.fr/file/Programmer_en_physique-chimie/35/0/relation_poids_masse_tableur_1040350.zip) avec [un tableur](http://cache.media.education.gouv.fr/file/Programmer_en_physique-chimie/35/0/relation_poids_masse_tableur_1040350.zip) ». Pour cela, compléter la feuille de calcul afin d'exprimer le poids de l'objet sur Terre et sur Mars.

L'utilisateur peut lire les valeurs de l'intensité de la pesanteur sur Mars (4 N/kg) et sur Terre (10 N/kg).

### **Expérimentation numérique et validation de la programmation (compétence Valider)**

L'utilisateur choisit d'abord la masse de l'objet. La feuille de calcul permet d'afficher le poids correspondant sur Terre et sur Mars. Il est invité à renseigner la valeur de la masse que devrait posséder un autre objet pour que la valeur du poids sur Mars soit égale à celle sur Terre.

#### **Conclusion (compétence Communiquer)**

Le programme permet de valider la réponse.

### **Exemples d'aides pour la programmation avec Scratch**

1. Compléter le script en écrivant l'expression mathématique reliant *P*, *m* et *g*. Exemple :

si A= B x C on écrira :

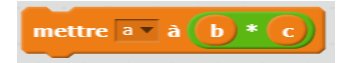

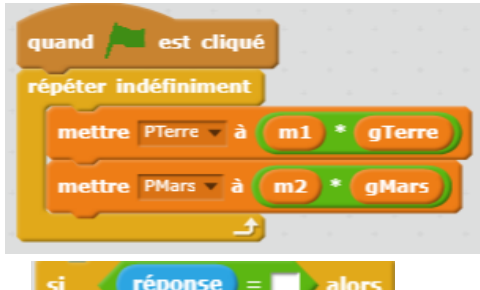

2. Créer un bloc « *si* » **en inscrivant l'expression littérale** attendue pour que l'allongement du ressort sur Mars soit identique à celui de la Terre. La réponse correspond à la masse m2.

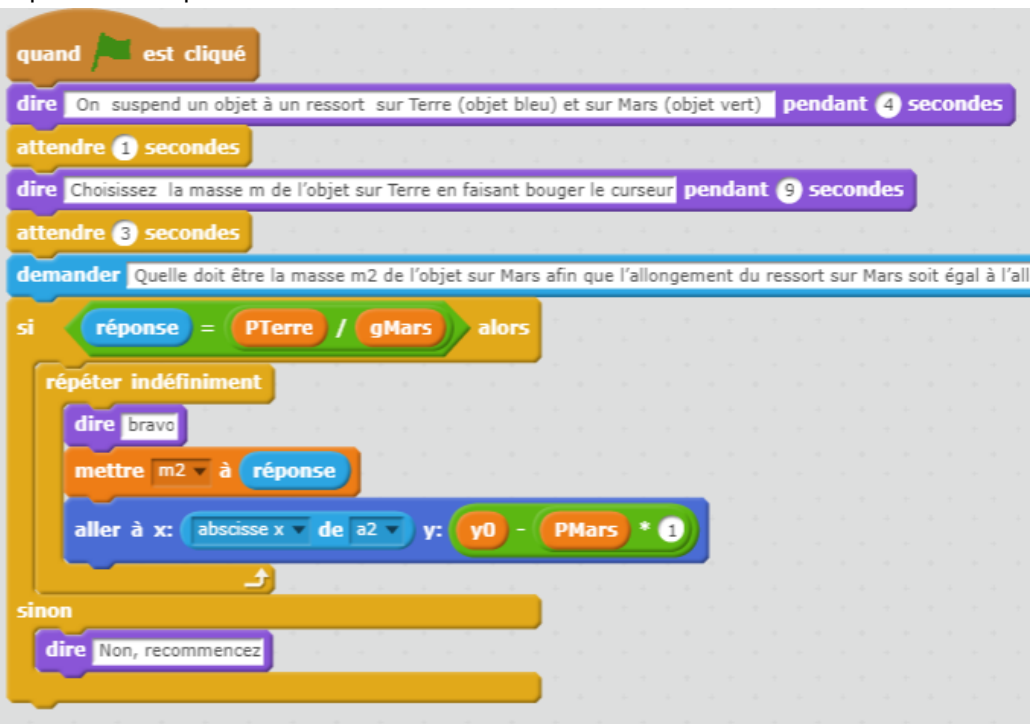

Exemple de réalisation avec Scratch

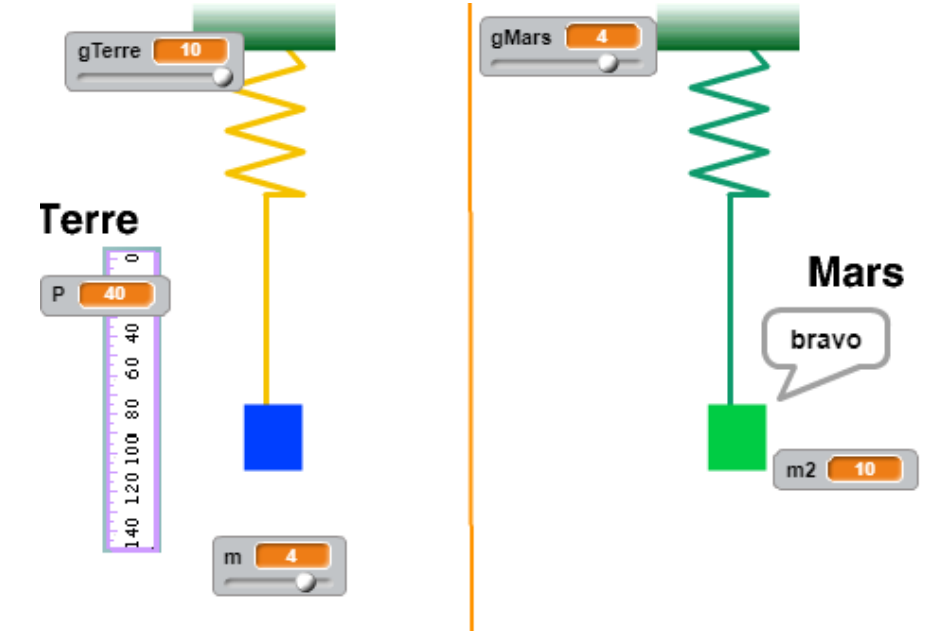

### **Aides pour la programmation avec un tableur (Libre Office calc)**

1. Ouvrir le fichier « ressort\_spatial.ods » présent dans le dossier « poids et masse avec un [tableur](http://cache.media.education.gouv.fr/file/Programmer_en_physique-chimie/35/0/relation_poids_masse_tableur_1040350.zip) ». Dans les cellules F8, F14 et F20, écrire la formule permettant d'afficher le poids de l'objet respectivement sur la Terre, sur Mars et sur la Lune.

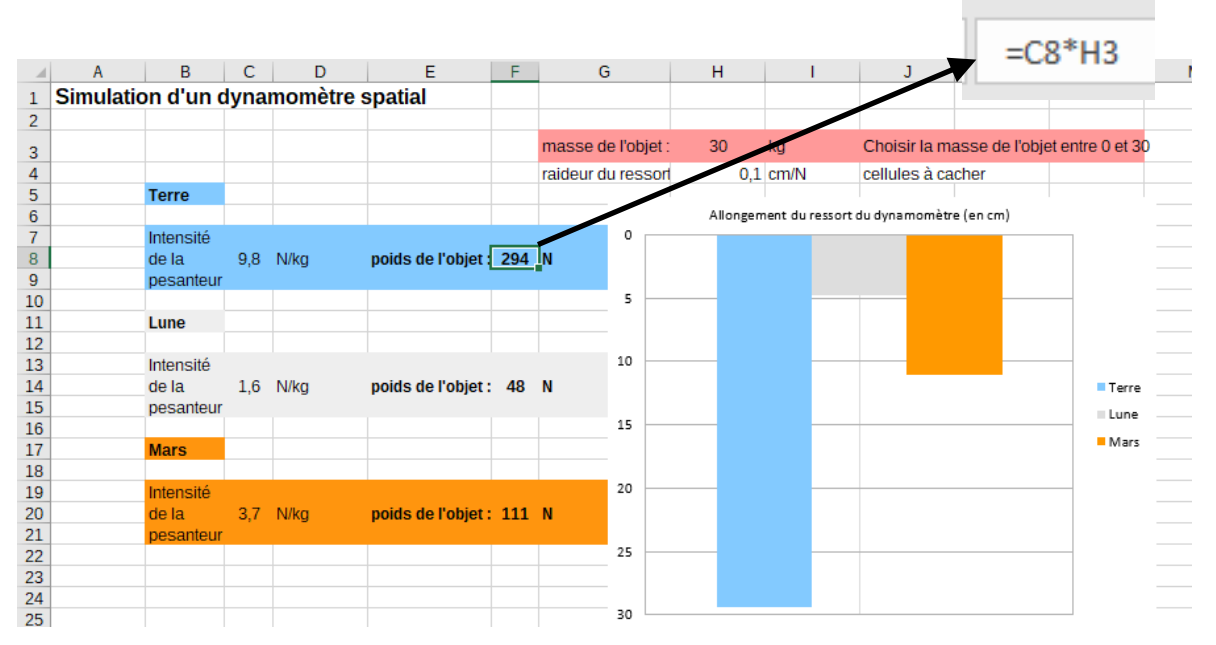

2. Créer une nouvelle feuille sur le même fichier. Pour afficher le résultat, créer une condition comparant la valeur de la masse saisie au résultat attendu, calculé par une formule.

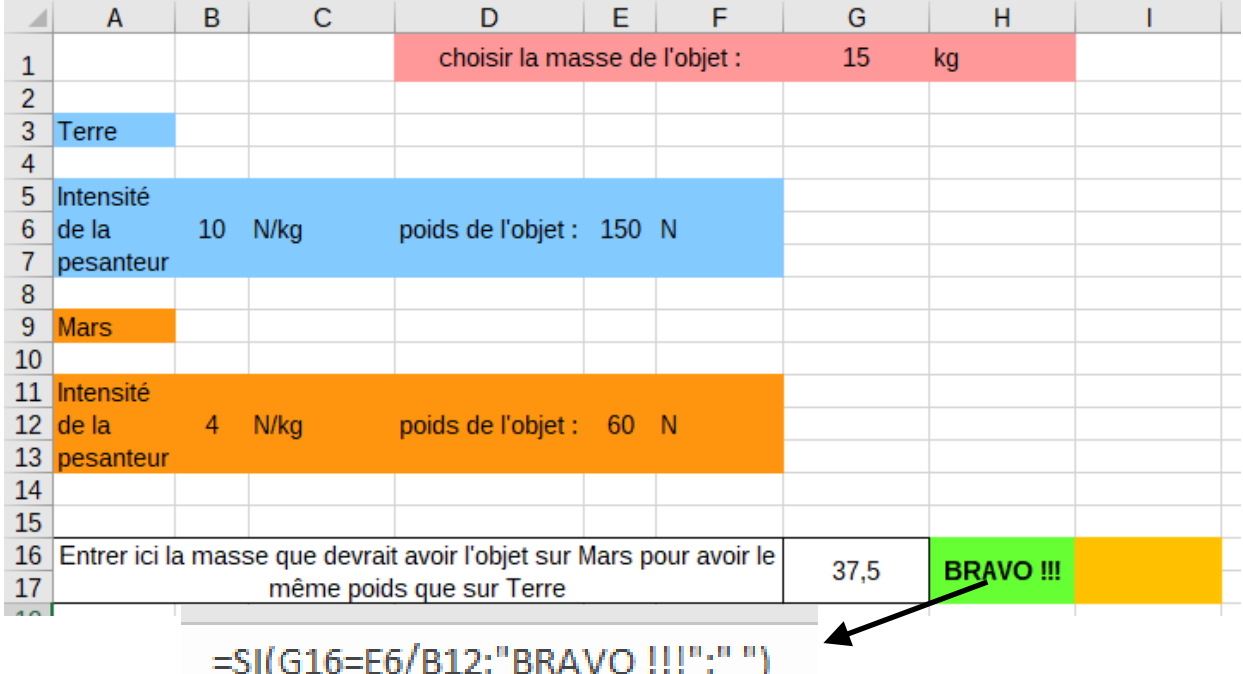